## EasyChair tutorial (logging in, paper review)

## Log in to conference system

Go to the DEMSME 2017 conference submission system webpage (EasyChair):

<https://easychair.org/conferences/?conf=demsme2017>

If you already have an EasyChair account then use your User name and Password to log in. Otherwise click on create an account (Figure 1).

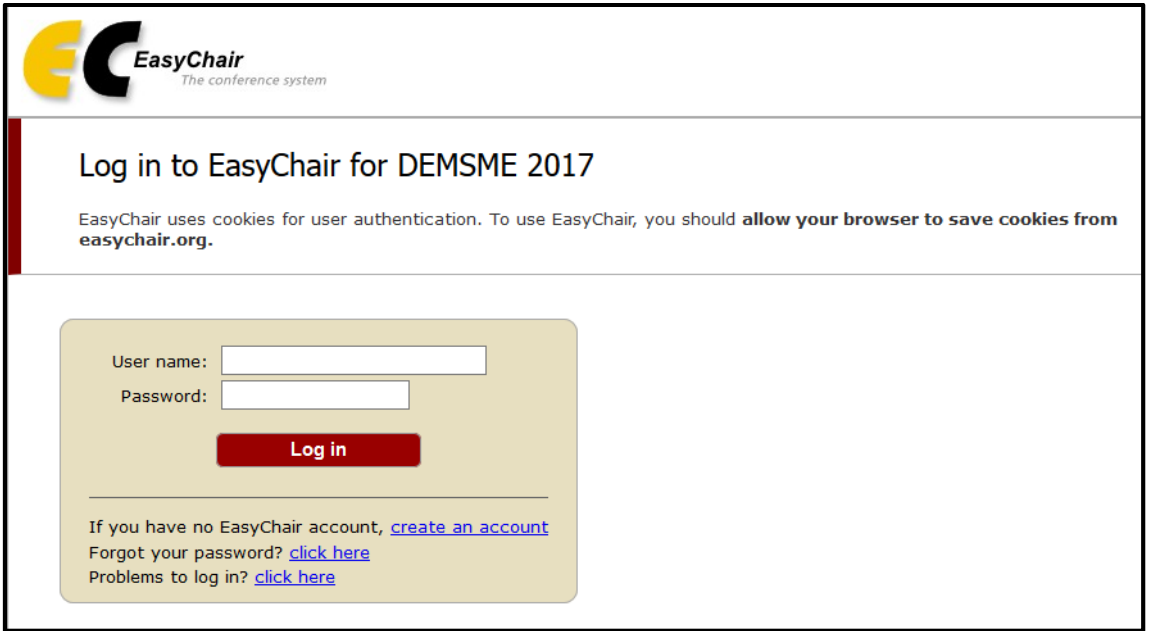

*Figure 1: Log in to EasyChair for DEMSME 2017*

## Paper review tutorial

Go to menu Reviews-All papers and click on button "add a new review".

| submission                                                                                                    | $\omega$<br>$=$<br>ō | Ěq | $\circ$ |  |  |
|----------------------------------------------------------------------------------------------------|----------------------|----|---------|--|--|
| submissions reviewed by me                                                                                    |                      |    |         |  |  |
| Radim Dolák. Creating a knowledge base to support the concept of lean administration using expert system NEST |                      |    |         |  |  |

*Figure 2: Adding a new review for DEMSME 2017* 

Fill in information about paper and reviewer information. Please fill review kind: new review or revise review.

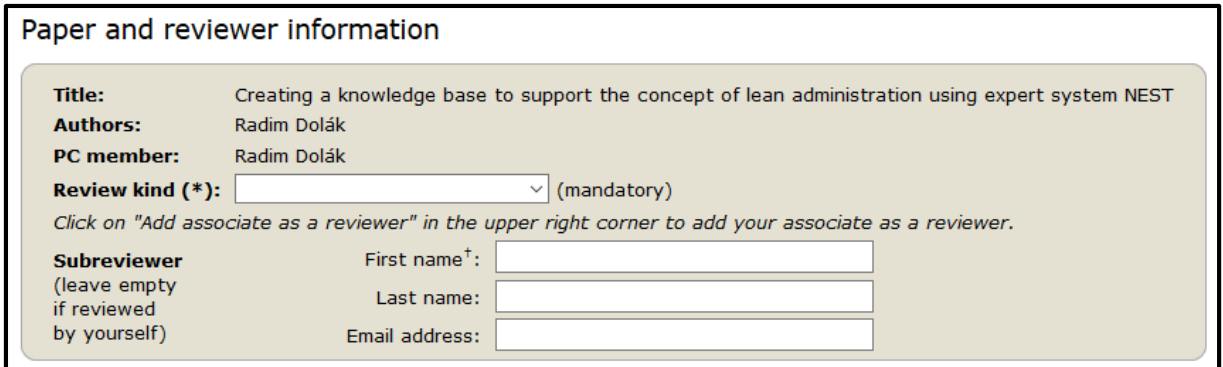

*Figure 3: Paper and reviewer information* 

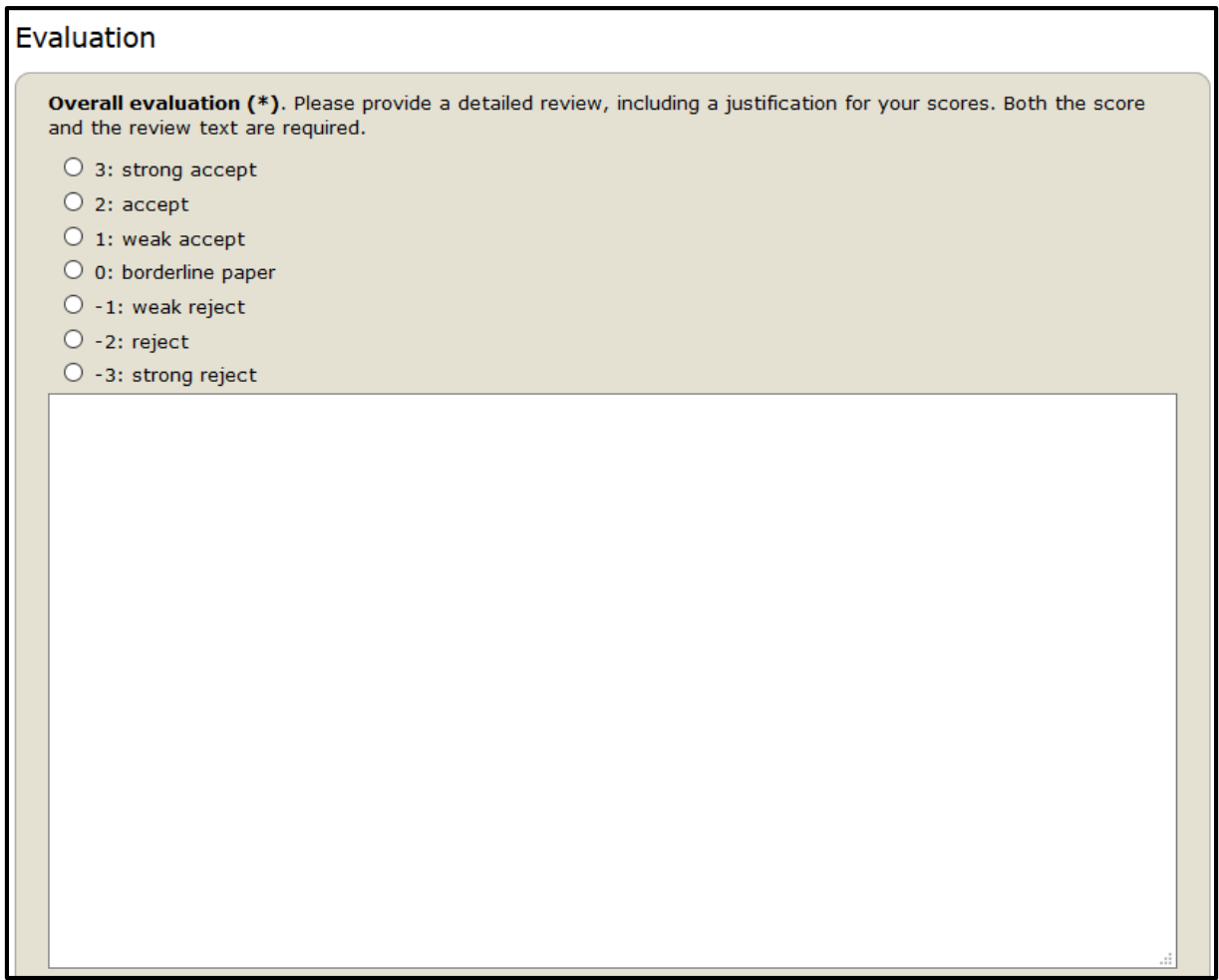

*Figure 4: Overall evaluation*

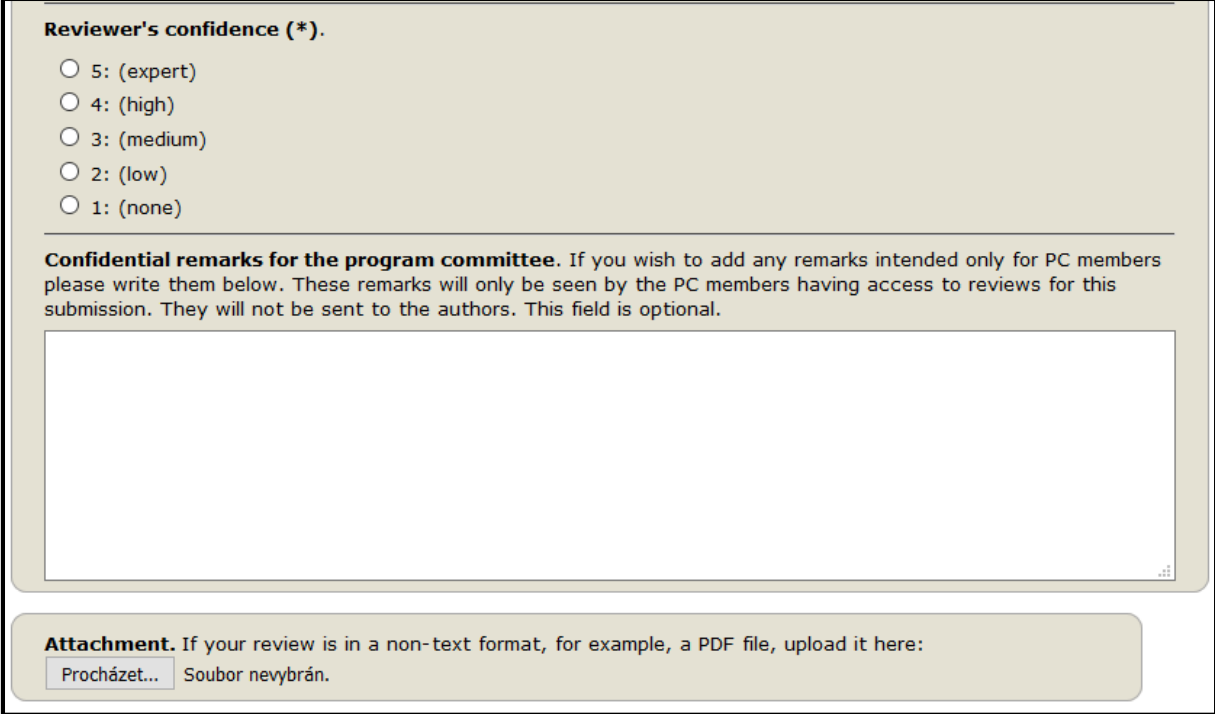

*Figure 5: Reviewer's confidence* 

You will finished the process by clicking to button "Submit review". There is automatically sent email to correspondence author of the article with your review.